## CS1782A/CS1784A 2/4-Port USB DVI Dual Link KVMP™ Switch User Instructions

## **Requirements**

### CS1782A/CS1784A 2-/4-Port Dual-Link-KVMP™-Switch mit USB für DVI Bedienungsanleitung

CS1782A/CS1784A Conmutador KVMP™ de doble enlace de 2/4 puertos con USB y DVI instrucciones para el usuario

## **Requisitos**

**Rear View** 1. Console Port Section

## **Console**

• A DVI compatible monitor capable of the highest possible resolution • A USB mouse • A USB keyboard • Microphone and speakers (optional)

#### **Computers**

- The following equipment must be available on each computer: • A DVI port **Note:** The quality of the display is affected by the quality of the DVI display card. For best results, we
- .<br>nmend you purchase a high quality product. • Type A USB port • Audio ports (optional)

#### **Cables**

Only DVI-D KVM cable sets, which are specifically designed to work with this switch, may be used to link<br>to the computers. Two (CS1782A) or four (CS1784A) cable sets are provided with this package.<br>**Note: The video quality** 

## **Hardware Review O**

ou quatre (pour le CS1784A) jeux de câbles sont livrés avec le produit. Remarque: La qualité de l'affichage est influencée par la qualité et la longueur des câbles. Si vous avez<br>besoins de jeux de câbles supplémentaires, veuillez contacter votre revendeur afin d'acquérir<br>les jeux de câbles ada

Description de l'appareil **O Vue avant**

**Front View** 1. Port Selection Pushbuttons 2. Port LEDs

#### 3. Audio Ports 4. USB 2.0 hub

### 2. KVM Port Section 3. Power Jack 4. USB 2.0 hub

Hardware Installation **<sup>B</sup>**

1. Plug your USB keyboard and USB mouse into the USB console ports located on the unit's rear panel. 2. Plug your console monitor into the DVI console port located in the unit's rear panel and power on the monitor. 3. Plug your main microphone and speakers into the console microphone and speaker jacks located on the

unit's front panel. The microphone and speakers plugged into this panel have priority over those in the rear panel.

manuel d'utilisation du commutateur KVMP™ Dual Link DVI USB à 2/4 ports CS1782<sub>A</sub>/CS1784A

4. Plug your secondary microphone and 2.1 (CS1784A) / 7.1 (CS1782A) speakers into the console audio<br>ports located on the unit's rear panel.<br>4a. Plug one end of the 7.1 surround sound cable provided with the package into th

## Configuration minimale

**Kabel**<br>Sie sollten nur DVI-D-KVM-Kabelsets, die speziell für diesen Switch entwickelt wurden, zum Verbinden Sie sollten nur DVI-D-KVM-Kabelsets, die speziell für diesen Switch entwickelt wurden, zum Verbinden des Gerätes mit den Computern benutzen. Zwei (CS1782A) bzw. vier (CS1784A) Kabelsets gehören zum Lieferumfang.

**Hinweis:** Die Bildqualität hängt stark von der Qualität und Länge der verwendeten Kabel ab. Falls Sie<br>zusätzliche Kabelsets benötigen, wenden Sie sich bitte an Ihren Fachhändler, um die für Ihren<br>Switch geeigneten Modelle

- **Console**
- Un écran compatible DVI permettant la résolution la plus élevée possible Une souris USB • Un clavier USB

• Microphone et haut-parleurs (en option)

1. Portauswahl (Drucktas 2. Port-LEDs

## **Ordinateurs**

Les composants suivants doivent être installés sur chaque ordinateur : • Un port DVI

. Konsolportabschnit 2. KVM-Portabschnitt 3. Stromeingangsbuchse 4. USB 2.0 Hub

**Remarque:** La qualité de l'affichage est influencée par la qualité de la carte d'affichage DVI. Pour de meilleurs résultats, il est conseillé d'acheter un produit de haute qualité. • Port USB de type A • Ports audio (facultatifs)

### **Câbles**

• Un monitor DVI compatible capaz de mostrar la resolución más elevada posible • Un ratón USB • Un teclado USB

Jeux de câbles KVM DVI-D uniquement : ils sont spécialement conçus pour fonctionner avec ce commutateur et peuvent être utilisés pour établir la liaison avec les ordinateurs. Deux (pour le CS1782A)

**Vista posterior** 1. Sección de puertos de consola 2. Sección de puertos KVM 3. Entrada de alimentación ator USB 2.0

1. Boutons de sélection de port 2. Voyants des ports 3. Ports audio

## 4. Concentrateur USB 2.0

2. Conecte su monitor de consola al puerto de consola DVI ubicado en el panel posterior de la unidad y enciéndalo.<br>3. Conecte el micrófono y los altavoces principales a las entradas para micrófono y altavoces ubicadas en<br>el panel frontal de la unidad. El micrófono y los altavoces conectados al panel frontal tienen prioridad

sobre los conectados al panel posterior.<br>4. Conecte el micrófono y los altavoces de 2.1/7.1 canales a los puertos de consola de audio ubicados en<br>- el panel posterior de la unidad.

**Vue arrière** . Section des ports de console 2. Section des ports KVM 3. Prise d'alimentation 4. Concentrateur USB 2.0

### Installation du matériel **<sup>B</sup>**

1. Branchez les câbles de votre clavier USB et de votre souris USB sur les ports de console USB situés à

l'arrière de l'appareil. 2. Branchez votre moniteur sur le port de console DVI situé à l'arrière de l'appareil, puis allumez-le. 3. Branchez le microphone et les haut-parleurs principaux sur les entrées micro et haut-parleurs situées à l'avant de l'appareil. Le microphone et les haut-parleurs branchés à l'avant de l'appareil ont priorité su ceux branchés à l'arrière.

computer. 5. Using a KVM cable set (provided with this package), plug the DVI connector into any available DVI socket in the KVM port section of the switch, then plug the accompanying USB, microphone and<br>speaker connectors into their corresponding USB, microphone, and speaker sockets.<br>**Note:** Verify that all the plugs are in the sa

## Voraussetzungen

### **Konsole**

• Ein DVI-kompatibler Monitor, der in der Lage ist, die höchstmögliche Auflösung darzustellen • Eine USB-Maus • Eine USB-Tastatur

### • Mikrofon und Lautsprecher (optional)

**Computer**

## Auf jedem System muss Folgendes installiert werden: • Ein DVI-Port

There are three convenient methods to access the computers: Manual – which involves pressing the port selection pushbuttons located on the unit's front panel; Mouse – which involves clicking the scroll wheel of<br>the mouse; and Hotkey – which involves entering combinations from the keyboard.

**Hinweis:** Die Bildqualität hängt stark von der Qualität der verwendeten DVI-Grafikkarte ab. Für optimale Ergebnisse sollten Sie ggf. eine hochwertige Grafikkarte erwerben. • USB-Anschluss Typ A

• Audioports (optional)

### Hardwareübersicht **<sup>A</sup>**

## **Vorderseitige Ansicht**

## 3. Audioports 4. USB 2.0 Hub **Rückseitige Ansicht**

### Hardware installieren **<sup>B</sup>**

1. Verbinden Sie Ihre USB-Tastatur und USB-Maus mit den USB-Konsolanschlüssen auf der Rückseite

4a. Branchez une extrémité du câble audio Surround 7.1 fourni dans les ports audio 7.1 du CS1782A<br>4b. Branchez l'autre extrémité du câble audio Surround 7.1 dans les ports audio 7.1 de votre ordinateur.<br>5. À l'aide d'un je la section des ports KVM du commutateur, puis branchez les connecteurs USB, micro et haut-parleurs dans les prises USB, micro et haut-parleurs correspondantes.

des Gerätes. 2. Verbinden Sie Ihren Konsolmonitor mit dem DVI-Konsolport auf der Geräterückseite, und schalten Sie den Monitor ein. 3. Verbinden Sie das erste Mikrofon und die ersten Lautsprecher mit den Mikrofon- und Lautsprecher-

Konsolanschlüssen auf der Gerätevorderseite. Diese Mikrofon- und Lautsprecherbuchsen haben Priorität gegenüber denjenigen, die sich auf der Rückseite des Gehäuses befinden.

boutons de sélection de port situés à l'avant de l'appareil ; Souris – qui impliquer de cliquer sur la molette de la souris ; et Raccourci clavier – qui implique de saisir une combinaison de touches sur le clavie

**Consola**

### • Micrófono y altavoces (opcional)

**Ordenadores**

En cada ordenador se tienen que tener instalados los siguientes componentes:<br>• **U**n puerto DVI<br>**· Nota:** La calidad de imagen viene afectada por la calidad de la tarjeta gráfica DVI. Para obtener los

mejores resultados, le recomendamos que adquiera un producto de alta calidad. • Puerto USB de tipo A

• Puertos de audio (opcional)

### **Cables**

Sólo debe emplear cables DVI-D KVM confeccionados a medida, ya que han sido especialmente<br>diseñados para nuestros equipos. Dos (para el CS1782<sub>A</sub>) o cuatro (para el CS1784<sub>A</sub>) juegos de cables<br>vienen incluidos con la unida

## **Presentación del hardware @**

• Appuyez simultanément sur les boutons de sélection de port 1 et 2 et maintenez-les enfoncés pendant<br> plus de 2 secondes pour activer le mode de recherche automatique.<br>• Appuyez sur (et relâchez) l'un des boutons de séle automatique. Le contrôle KVM passe à l'ordinateur qui est connecté au port correspondant au bouton sur lequel vous avez appuyé.

**Vista frontal** 1. Botones de selección de puerto 2. Indicadores LED de los puertos 3. Puertos de audio 4. Concentrador USB 2.0

## Instalar el hardware **<sup>B</sup>**

1. Conecte el teclado USB y el ratón USB a los puertos de consola USB ubicados en el panel posterior del equipo.

**Manuelle Portauswahl:**<br>• Drücken Sie einen Port-Auswahlschalter, und lassen Sie ihn los, um die KVM-Steuerung auf den Computer des betreffendes Ports umzuleiten. Die USB- und Audiosignale werden nicht umgeschaltet –<br>sie bleiben für den bereits gewählten Port bestehen.<br>• Drücken Sie einen Port-Auswahlschalter zweimal, um nur die Tonsignal betreffendes Ports umzuleiten. • Halten Sie einen Port-Auswahlschalter länger als 2 Sekunden gedrückt, um die KVM-Steuerung und die

• Um die automatische Portumschaltung zu starten, halten Sie gleichzeitig die Tasten 1 und 2 mindestens 2 Sekunden lang gedrückt.<br>• Drücken Sie einen beliebigen Portauswahlschalter, und lassen Sie ihn los, um die automatische<br>Portumschaltung zu beenden. Daraufhin wird die KVM-Steuerung auf den Computer gelegt, der an den<br>Port

Der CS1782∧ / CS1784ʌ unterstützt die modernsten Verfahren zur Portumschaltung per Mausklick –<br>doppelklicken Sie einfach mit der Rolltaste der USB-Maus, um zwischen den Ports umzuschalten.<br>**Hinweis:** 1. Diese Funktion wird

4b. Plug the other end of the 7.1 surround sound cable into the 7.1 channel audio ports on your

puertos USB, para micrófono y altavoces correspondientes.<br>**Nota:** Compruebe que todos los conectores hayan sido enchufados a los mismos puertos KVM (todos<br>al puerto 1, todos al puerto 2, etc.). Cada puerto viene marcado co identificación.

socket is marked with an appropriate icon. 6. At the other end of the cable, plug the USB, video, microphone, and speaker cables into their respective

ports on the computer.

7. Plug your USB peripherals into the type A sockets in the USB hub section. 8. Plug the power adapter that came with your switch into an AC power source, then plug power adapter cable into the switch's Power Jack. 9. Turn on the power to the computers.

#### **Operation**

## **Manual Switching**

F**or manual port selection:**<br>• Press and release a port selection pushbutton to bring the KVM focus to the computer attached to its<br>· corresponding port. The USB and Audio focus does not change – they stay with the port th

already on. • Press a port selection pushbutton twice to bring the audio focus to the computer attached to its

computer attached to the corresponding port of the switch you pressed.

## **Mouse Port-switching**

The CS1782A / CS1784A supports the very latest in mouse port-switching – simply double-click the scroll

**Note:** 1. This featured is only supported by USB 3-key scroll wheel mice.<br>2. The default setting is disabled.

wheel of your USB mouse to cycle through the ports.

3. This feature is only supported when Mouse Emulation is enabled

4. Branchez le microphone et les haut-parleurs 2.1 / 7.1 sur les ports de console audio situés à l'arrière de l'appareil.

> Pour sélectionner un port à l'aide des touches de raccourci, vous devez d'abord appuyer deux fois sur la touche Arrêt défil. Les tableaux ci-dessous décrivent les actions correspondant aux différentes ons de touches de raccourci

**Remarque:** Vérifiez que tous les connecteurs se trouvent dans les prises du même port KVM (toutes dans le port 1, toutes dans le port 2, etc.) et que les marques figurant sur les prises correspondent aux branchements. 6. A l'autre extrémité du câble, branchez les câbles USB, vidéo, du micro et des haut-parleurs dans les

prises correspondantes de l'ordinateur. 7. Branchez vos périphériques USB dans les prises de type A de la section concentrateur USB. 8. Branchez l'adaptateur secteur fourni dans une prise de courant, puis le câble de l'adaptateur secteur

dans la prise d'alimentation du commutateur. 9. Allumez les ordinateurs.

Utilisation

pour accéder aux ordinateurs : Manuelle – qui implique d'appuyer sur les

**Commutation manuelle**

**Pour la sélection de port manuelle :** • Appuyez sur (et relâchez) un bouton de sélection de port pour passer le contrôle KVM à l'ordinateur ecté au port correspondant. Les contrôles USB et Audio ne changent pas et restent sur le port sur lequel ils étaient déjà. • Appuyez deux fois sur un bouton de sélection de port pour transférer le contrôle audio à l'ordinateur

connecté au port correspondant. • Appuyez sur un bouton de sélection de port et maintenez-le enfoncé pendant plus de 2 secondes pour transférer le contrôle KVM ainsi que les contrôles USB et Audio à l'ordinateur connecté au port

correspondant.

#### **Commutation de port avec la souris**

Konsolanschlüssen auf der Geräterückse

geeigneten Buchsen am Computer.<br>Gebinden Sie Ibre USD Computer.

Le commutateur CS1782A / CS1784A prend en charge la technique la plus récente de commutation de port avec la souris : il vous suffit de double-cliquer sur la molette de votre souris USB pour passer d'un port à un autre.

**Remarque:** 1. Cette fonction n'est utilisable qu'avec les souris USB à 3 boutons avec molette de défilement.

4. Verbinden Sie das zweite Mikrofon und die 2.1- / 7.1-Lautsprecher mit den Mikrofon- und Lautsprecher-

4a. Verbinden Sie das eine Ende des 7.1-Surround-Audiokabels mit den 7.1-Audioeingängen am

4b. Verbinden Sie das andere Ende des 7.1-Surround-Audiokabels mit den 7.1-Audioausgängen Ihres

7. Verbinden Sie Ihre USB-Geräte mit einem der Typ-A-Anschlussbuchsen der USB-Hub-Ausgänge.<br>8. Verbinden Sie das mitgelieferte Netzteil mit einer stromführenden Steckdose und anschließend mit der<br>· Netzeingangsbuchse am Sw

Es gibt drei praktische Möglichkeiten, auf die angeschlossenen Computer zuzugreifen: Manuell – hierzu<br>drücken Sie den betreffenden Portauswahlschalter auf der Gerätevorderseite; Maus – hierzu klicken Sie auf<br>die Rolltaste

Computers.

5. Verbinden Sie ein KVM-Kabelset (im Lieferumfang enthalten) mit einer freien DVI-Buchse im KVM-Portabschnitt des Switch. Verbinden Sie anschließend die zugehörigen USB-, Mikrofon- und Lautsprecherstecker mit den entsprechenden Buchsen.<br>**Hinweis:** Achten Sie darauf, dass alle Stecker mit denselben Buchsen der KVM-Ports angeschlossen<br>werden (z.B. alle an Port 1, alle an Port 2 usw.). Jede Buchse ist durch Symbol gekennzeichnet. 6. Verbinden Sie am anderen Kabelende die USB-, Video-, Mikrofon- und Lautsprecherkabel mit den

9. Schalten Sie Ihre Computer ein. Bedienung

 $CS1782$ 

**Manuelle Portumschaltung**

USB- sowie Audiosignale auf den Computer des betreffendes Ports umzuleiten.

**Activation du mode de raccourcis clavier**<br>Pour activer le mode de raccourcis clavier, procédez comme suit :<br>1. Appuyez sur la touche **Verr Num** et maintenez-la enfoncée 2. Appuyez brièvement sur la touche **moins**. 3. Relâchez la touche **Verr Num**

**Port per Maus umschalten**

2. Die Voreinstellung lautet "Aus".

 3. Diese Funktion wird nur unterstützt, wenn Sie die Mausemulation aktiviert haben.

6. En el otro extremo del cable, enchufe los cables USB, de vídeo, micrófono y altavoces en los puertos correspondientes del ordenador. 7. Conecte sus periféricos USB a los puertos de tipo A en la sección de puertos de concentrador USB.

8. Conecte el adaptador de alimentación incluido a una toma eléctrica y el cable del adaptador a la entrada de alimentación del conmutador. 9. Encienda los ordenadores.

### Funcionamiento

Hay tres formas muy prácticas de acceder a los ordenadores: Manual – pulsando el botón correspondiente<br>del selector de puertos remotos del panel frontal; ratón – haciendo clic en el botón del rodillo del ratón;<br>teclas de a

## **Conmutación manual**

**Selección manual de puertos:**<br>• Pulse y suelte el botón de selección de puerto para pasar el control KVM al ordenador conectado al<br>· puerto correspondiente. La transmisión de la señal USB y la de audio no cambian – se man

puertos que ya están activados. • Pulse dos veces un conmutador de selección de puerto para pasar la señal de audio al ordenador

conectado al puerto correspondiente.

• Mantenga pulsado el pulsador de selección de puertos durante más de 2 segundos para pasar el control

KVM y las señales USB y de audio al ordenador conectado al puerto correspondiente.<br>• Mantenga pulsados los botones de selección de puerto 1 y 2 simultáneamente durante más de 2<br>• Pulse y suelte cualquiera de los botones de

El CS1782A / CS1784A íntegra la última tecnología de conmutación de puertos a través del ratón -<br>simplemente haga doble clic en el botón del rodillo del ratón USB para conmutar los puertos.<br>**Nota:** 1. Esta característica s

## **Conmutación de puertos a través del ratón**<br>El CS1782A / CS1784A integra la última tecnología de conmutación de puertos a través del ratón -

desplazamiento. 2. El valor predeterminado es "Desactivado". 3. Esta opción sólo funciona cuando tenga activada la emulación del teclado.

**Manejo con teclas de acceso directo**<br>Para seleccionar un puerto mediante teclas de acceso directo, primero debe pulsar dos veces la tecla Bloq<br>Despl. Las tablas siguientes describen las acciones de cada combinación de tec

4a. Conecte un extremo del cable para sonido surround de 7.1 canales incluido en los puertos de audio<br>de 7.1 canales del CS1782A.<br>4b. Conecte el otro extremo del cable para sonido surround de 7.1 canales en los puertos de

**Hotkey Operation**

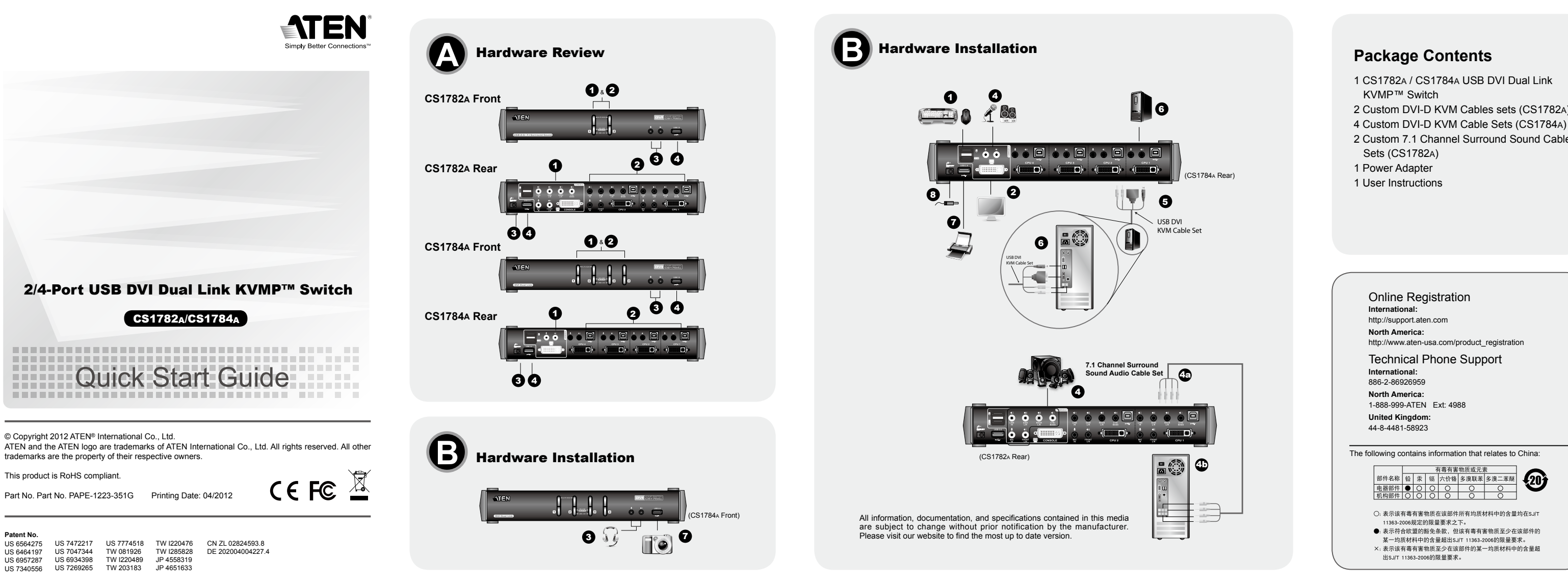

All port switches begin with tapping the Scroll Lock key twice. The tables below describe the actions that each combination performs.

## **Cycling Through the Ports**

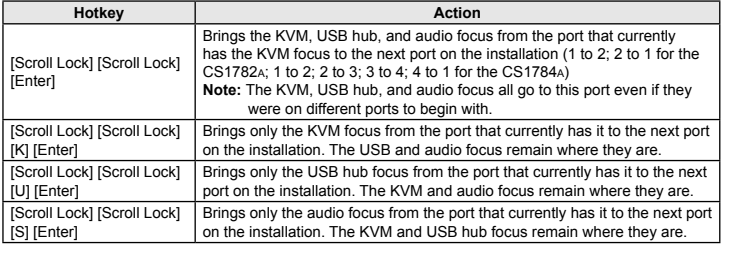

## **Going Directly to a Port**

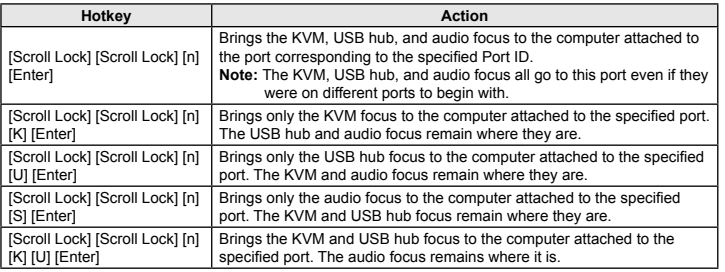

2. Le réglage par défaut est Désactivé. 3. Cette fonction n'est prise en charge que si l'émulation de la souris est activée.

## **Utilisation des raccourcis clavier**

### **Passage d'un port à l'autre**

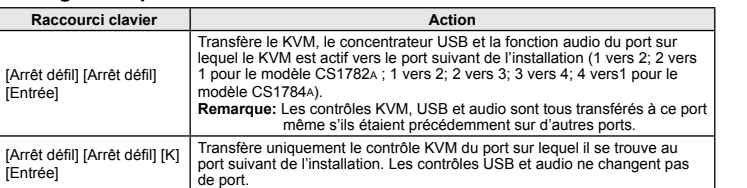

[Arrêt défil] [Arrêt défil] [U] [Entrée] Transfère uniquement le contrôle USB du port où il se trouve actuellement au port suivant de l'installation. Les contrôles KVM et audio ne changent pas de port. [Arrêt défil] [Arrêt défil] [S] [Entrée] Transfère uniquement le contrôle audio du port sur lequel il se trouve actuellement vers le port suivant de l'installation. Les contrôles KVM et USB ne changent pas de port.

#### **Accès direct à un port**

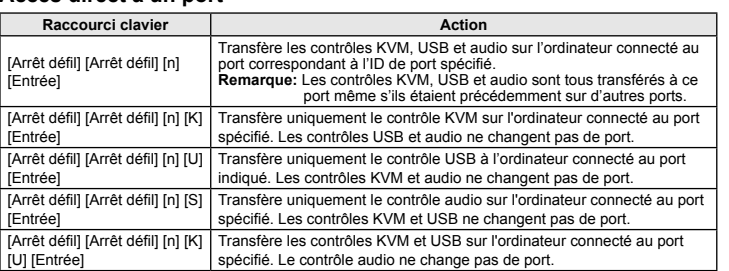

### **Hotkey-Bedienung**

Die Portumschaltung erfolgt grundsätzlich durch doppeltes Betätigen der Taste Rollen. In den folgenden<br>Tabellen werden die einzelnen Aktionen beschrieben, die über die verschiedenen Tastenkombinationen<br>aufgerufen werden kö

### **Portumschaltung**

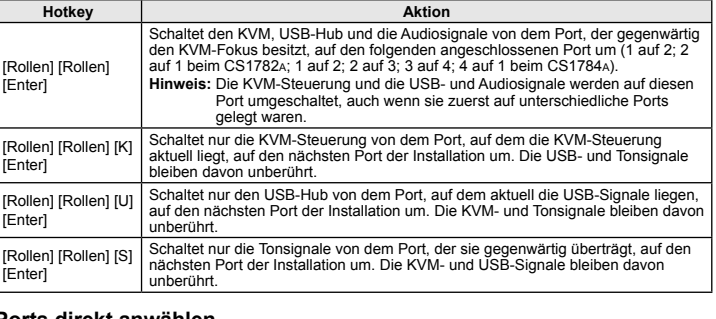

#### **Ports direkt anwählen**

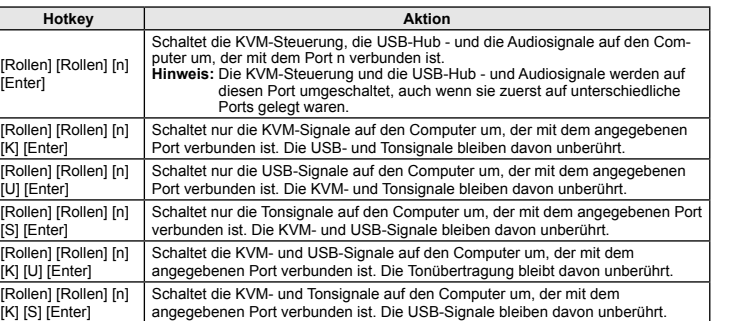

### **Alternar entre los puertos**

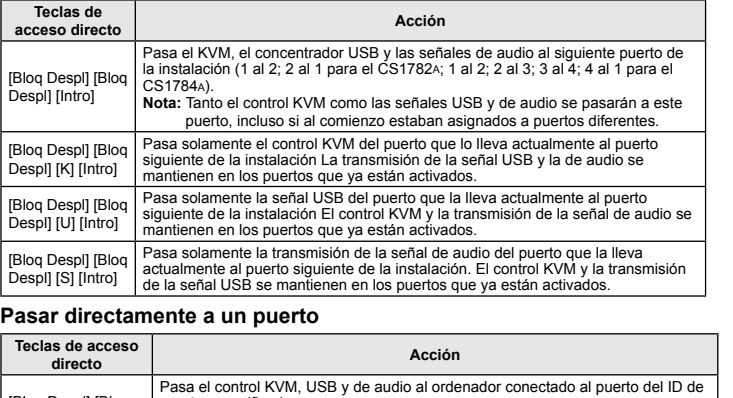

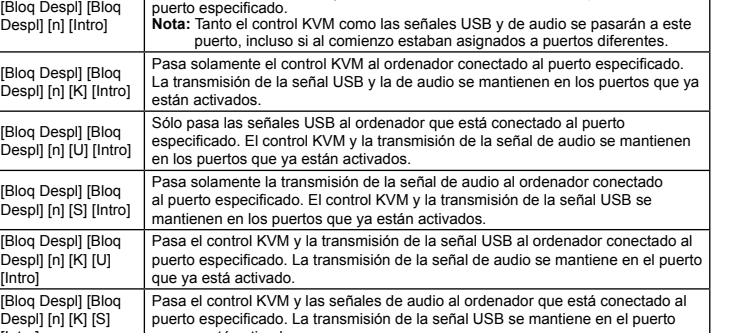

[Intro]

que ya está activado.

## **Hotkey Setting Mode**

**Invoking HSM**

To invoke HSM do the following: 1. Press and hold down the **Num Lock** key 2. Press and release the **minus** key 3. Release the **Num Lock** key

### **HSM Summary Table**

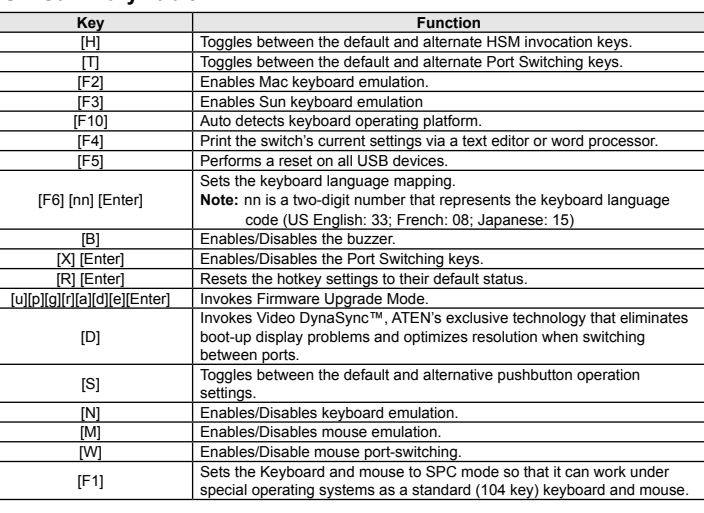

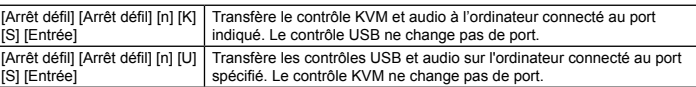

#### **Mode de raccourcis clavier**

**Designation** 

**Tableau récapitulatif du mode de raccourcis clavier**

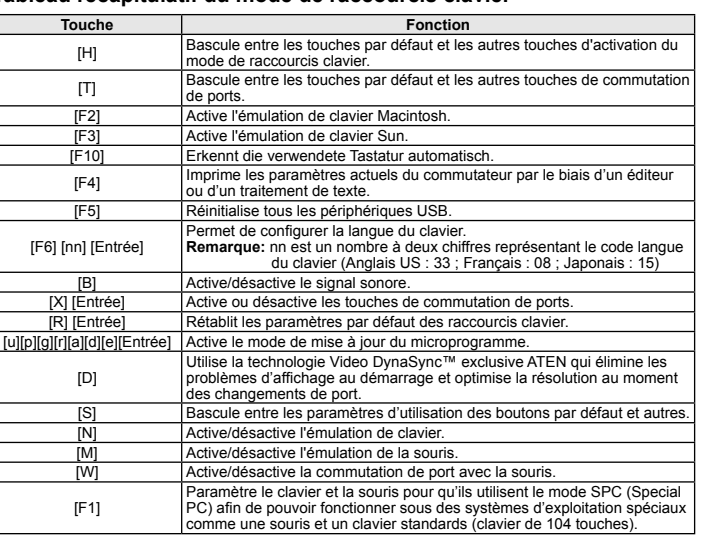

corresponding port.<br>• Press and hold a port selection pushbutton for more than 2 seconds to bring the KVM focus, plus the<br>USB and Audio focus to the computer attached to its corresponding port.<br>• Press and hold port select

#### [Rollen] [Rollen] [n] Schaltet die USB- und Tonsignale auf den Computer um, der mit dem [U] [S] [Enter] angegebenen Port verbunden ist. Die KVM-Steuerung bleibt davon unberührt.

### **Hotkey-Einrichtung**

**Hotkey-Modus (HSM) aktivieren**

Gehen Sie zur Aktivierung des HSM folgendermaßen vor: 1. Halten Sie die Taste **Num** gedrückt. 2. Drücken Sie die Taste **Minus**, und lassen Sie sie los. 3. Lassen Sie die Taste **Num** los.

### **Hotkey-Übersichtstabelle**

- 2 Custom DVI-D KVM Cables sets (CS1782A) 2 Custom 7.1 Channel Surround Sound Cable
- [Scroll Lock] [Scroll Lock] [n] Brings the KVM and audio focus to the computer attached to the [K] [S] [Enter] specified port. USB focus remain where it is. [Scroll Lock] [Scroll Lock] [n] [U] [S] [Enter] Brings the USB hub and audio focus to the computer attached to the specified port. The KVM focus remains where it is.

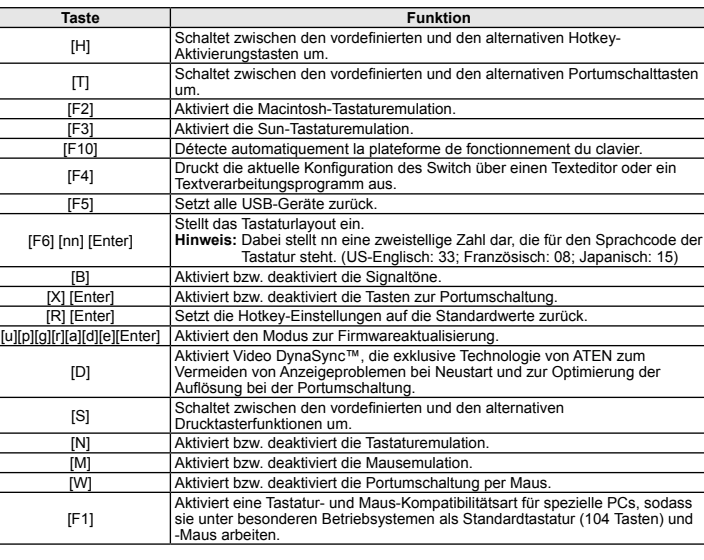

[Intro]

[Bloq Despl] [Bloq Despl] [n] [U] [S] Pasa la transmisión de la señal USB y la de audio al ordenador conectado al puerto especificado. El control KVM se mantiene en el puerto que ya está activado.

#### **Modo de teclas de acceso directo**

**Activar el modo de teclas de acceso directo** Para activar el modo de teclas de acceso directo: 1. Mantenga pulsada la tecla **Bloq Num**. 2. Pulse la tecla **Meno**s y suéltela. 3. Suelte la tecla **Bloq Num**.

### **Resumen de las teclas de acceso directo**

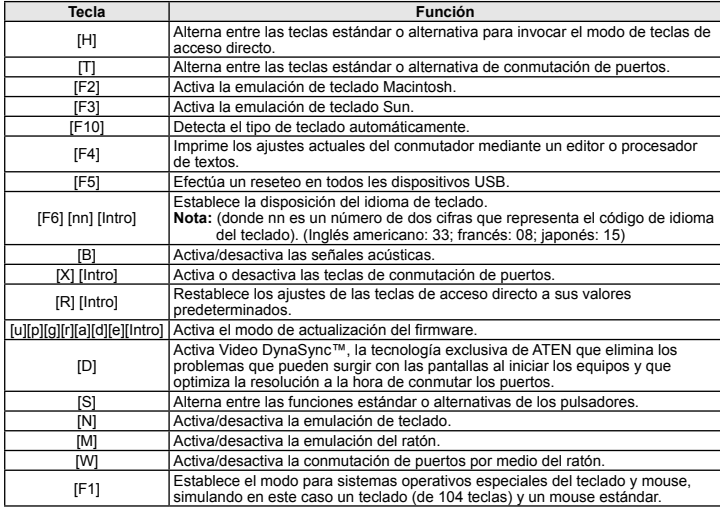

www.aten.com

## www.aten.com

www.aten.com

www.aten.com

## CS1782A/CS1784A 2/4-Port USB DVI Dual Link KVMP™ Switch – guida per l'utente

CS1782A/CS1784A 2/4ポートUSB DVI デュアルリンクKVMP™ スイッチ ユーザーガイド

hanno la precedenza su quelli del pannello posteriore.<br>4. Collegare il microfono e i diffusori 2.1/7.1 secondari alle porte audio per il collegamento alla console poste<br>sul pannello posteriore del dispositivo.

## CS1782A/CS1784A 2/4포트 USB DVI 듀얼 링크 KVMP™ 빠른 사용자 설명서

CS1782A/CS1784A 2/4-埠USB DVI Dual Link KVMP™ 切換器使用說明

The following contains information that relates to China:

- 表示符合欧盟的豁免条款,但该有毒有害物质至少在该部件的 其一也质材料中的含量超出S.I/T 11363-2006的限量要求. × 表示该有毒有害物质至少在该部件的某一均质材料中的含量超<br>× : 表示该有毒有害物质至少在该部件的某一均质材料中的含量超
- 状小以日母日音物质主之任以Ⅱ<br>出SJ/T 11363-2006的限量要求。

## Online Registration **International:** http://support.aten.com **North America:** http://www.aten-usa.com/product\_registration Technical Phone Support **International:** 886-2-86926959 **North America:** 1-888-999-ATEN Ext: 4988 **United Kingdom:** 44-8-4481-58923

砂 ○: 表示该有毒有害物质在该部件所有均质材料中的含量均在SJ 11363-2006规定的限量要求之下。

## **Package Contents**

1 CS1782A / CS1784A USB DVI Dual Link KVMP™ Switch 2 Custom DVI-D KVM Cables sets (CS1782A) 4 Custom DVI-D KVM Cable Sets (CS1784A) 2 Custom 7.1 Channel Surround Sound Cable Sets (CS1782A)

- 1 Power Adapter
- 1 User Instructions

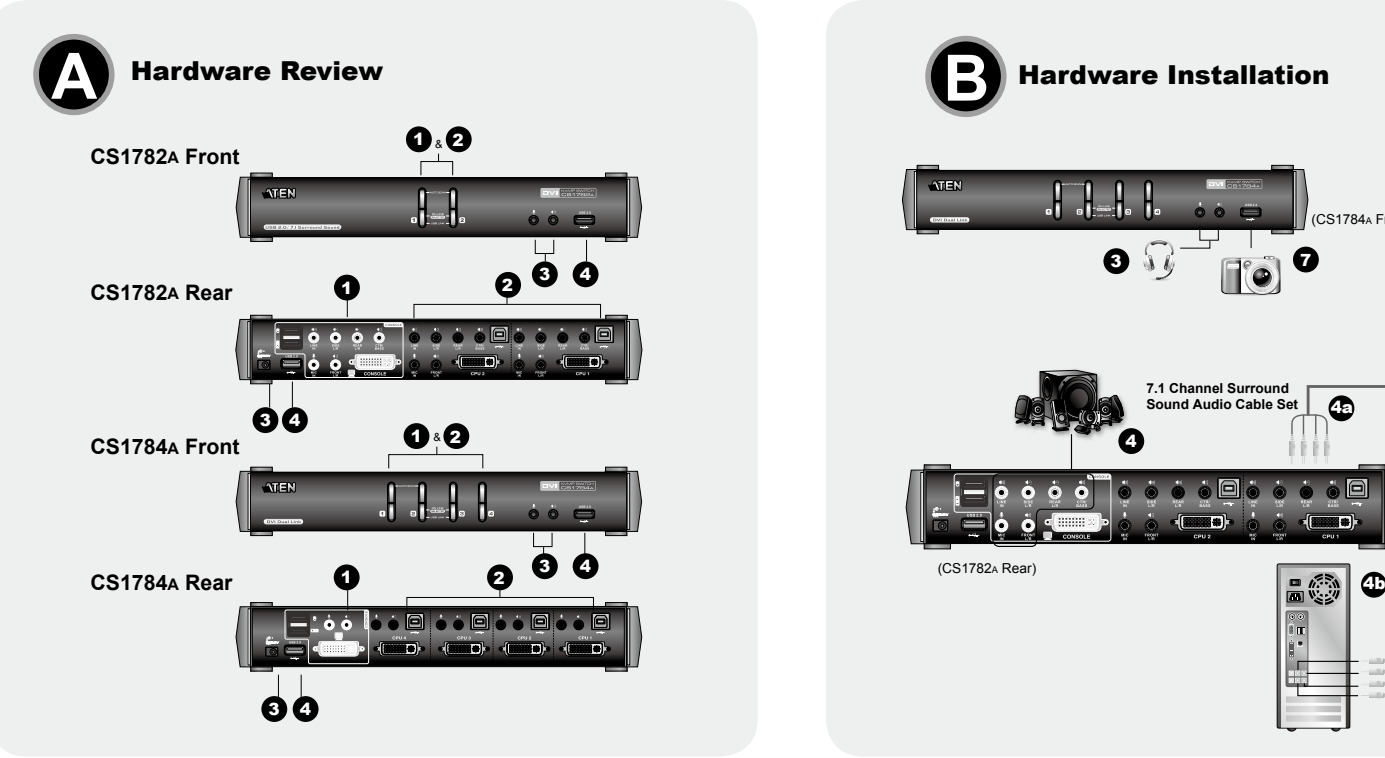

**7.1 Channel Surround Sound Audio Cable Set**

 $\left($   $\Box$ 

0

(CS1782A Rear)

 $\bullet$   $\bullet$   $\bullet$   $\bullet$   $\bullet$ 

## Requisiti

**Console**<br>• Un monitor compatibile DVI con la risoluzione più alta possibile • Un mouse USB • Una tastiera USB • Microfono ed altoparlanti (opzionale)

Computer<br>In ogni computer deve essere installato il seguente equipaggiamento:<br>• Una porta DVI<br>Nota: La qualità della scheda grafica DVI influisce sulla qualità della visualizzazione. Per ottenere il risultato<br>• Porta USB t

**リアパネル**<br>1.コンソールポート 2. KVMポート 3. 電源ジャック 4. USBハブ

**Cavi**

Per il collegamento ai computer utilizzare solo cavi DVI-KVM, progettati appositamente per funzionare con<br>questo switch. Alla confezione sono acclusi due (CS1782A) o quattro (CS1784A) cavi.<br>**Nota:** La qualità della visuali

### **Hardware O**

- **전면**<br>1. 포트 선택 푸시 버튼<br>2. 포트 LED<br>3. 오디오 포트<br>4. USB 2.0 허브 후면 1. 콘솔 포트 선택 2. KVM 포트 선택
- 3. 전원 잭 4. USB 2.0 허브

**控制端**<br>• 一台能相容於最高解析度的DVI顯示器 • 一個USB滑鼠

**Visione anteriore** 1. Pulsanti di selezione della porta 2. LED della porta

3. Porte audio 4. Hub USB 2.0

線**材**<br>只有為本切換器所特製的DVI-D KVM線材組可用於連接電腦。本包裝內附兩組(CS1782A) 或四組(CS1784A) 的線材組。 。<br>注意: 線材的長度會影響顯示的品質。如果你需要額外的線材組,請連絡經銷商為切換器購買適合的線材 組。

## 硬體檢視 **◎**

**Visione posteriore** 1. Sezione della porta di collegamento alla console 2. Sezione della porta KVM 3. Presa d'alimentazione 4. Hub USB 2.0

硬體安裝 **<sup>B</sup>** 1. 請將USB鍵盤及滑鼠,插入KVM切换器後方之USB控制端連接埠

## Installazione dell'hardware **<sup>B</sup>**

製品に接続するコンピューターにはそれぞれ以下のハードウェア環境が必要です。<br>•DVIポート

**コンソール**<br>• 接続するコンピューターの解像度に適したDVI互換モニター<br>• USBマウス

## console poste sul pannello posteriore del

dispositivo. 2. Collegare lo schermo della console alla porta DVI della console situata sul pannello posteriore del dispositivo e accendere il monitor.

3. Collegare il microfono ed i diffusori principali alle prese del microfono e dei diffusori per il collegamento alla console poste sul pannello anteriore del dispositivo. Il microfono e I diffusori collegati a questo pannello

システム要件

• USBキーボード • マイク・スピーカー (オプション)

コンピューター

製品各部名称 ❹

**フロントパネル**<br>1. ポート選択ボタン<br>2. ポートLED<br>3. オーディオポート<br>4. USBハブ

9. Accendere i compute Funzionamento

注意: ディスプレイの質はDVIディスプレイカードの質に左右されます。最適な状態でお使いいただく ために、高品質のコンピューターのご使用を推奨します。 • USBタイプA ポート • オーディオポート (オプション)

**ケーブル**<br>コンピューターとの接続には、本製品専用に設計されたDVI-D KVM ケーブルのみ使用可能です。このケ<br>ーブルは2本(CS1782A)または4本(CS1784A) が製品に同梱されています。<br>注意: 表示画質は、使用するケーブルの品質と長さに影響されます。追加でこの専用ケーブルが必要な場<br>- 合は、販売店までお問い合わせください。

ハードウェアのセットアップ **<sup>B</sup>**

1. お使いのUSBキーボードとUSBマウスを、製品リアパネルのUSBコンソールポートに接続してください。 2. お使いのコンソールモニターを、製品リアパネルのDVIコンソールポートに接続し、モニターに電源を 入れてください。 3. お使いのマイクとスピーカーを、製品フロントパネルのマイク用ジャックとスピーカー用ジャックに

요구사항 콘솔

- それぞれ接続してください。フロントパネルに接続されたマイクやスピーカーはリアパネルに接続され<br>たものよりも優先的に使用されます。<br>4. サブ用のマイクと2.1 / 7.1スピーカーを、製品リアパネルのコンソールオーディオポートに接続して<br>- 4a. 製品同梱の7.1 サラウンドサウンドケーブルの一端を、CS1782^ の7.1チャンネルオーディオポ

컴퓨터

다음 장비들은 각 컴퓨터에 반드시 설치되어 있어야 합니다.:<br>• A DVI 포트<br>• A DVI 포트<br>- 주먹: 화질은 DVI 디스플레이 카드의 품질에 영향을 받습니다. 최고의 화질을 위해 고품질 제품을 구입<br>• A 타입 USB 포트<br>• 오디오 포트 (옵션)

## 케이블

오직 이 스위치에서 동작하도록 특별히 제작된 DVI-D KVM 케이블 세트로만 컴퓨터에 연결할 수 있습니<br>다. 2개 (CS1782A) 혹은 4개 (CS1784A) 케이블 세트가 패키지에서 제공됩니다.<br>**주의:** 화면 출력 품질은 DVI 디스플레이 카드 성능에 영향을 받습니다. 추가 케이블 세트가 필요한 경우<br>- 사용자의 스위치 구매처로 연락하십시오.

## 하드웨어 리뷰 **❹**

## 하드웨어 설치 **<sup>B</sup>**

1.사용자의 USB 키보드와 USB 마우스를 유닛의 후면에 있는 USB 콘솔 포트에 연결하십시오. 2.사용자의 콘솔 모니터를 유닛의 후면 패널에 있는 DVI 콘솔 포트에 연결하고 모니터의 전원을 켜십시오.

## CS1782A/CS1784A 2/4-端口USB DVI Dual Link KVMP™切换器使用说明

系统需求

**控制端**<br>•一台能兼容于最高分辨率的DVI显示器<br>•一个LiSB自卡

・一个USB键盘<br>・麦克风和扬声器(选择性)

电脑

**电脳**<br>各台电脑必须有以下配备<br>• DVI连接端口

DVI连接端口<br>**注意:**DVI显示卡会影响显示的质量;为确保最佳使用效果,建议您购买较高质量的产品 •USB Type A连接端口<br>•音频连接端口 (选择性)

(CS1784A) 的线缆组。<br>**注意:**线缆的长度会影响显示的质量。如果您需要额外的线缆组,请连络经销商为切换器购买适合的线缆组。

## 硬件检视<sup>O</sup>

前视图 **FU 12621**<br>1. 连接端口选择按键<br>2. 连接端口LED指示灯

## 3. 音频端口<br>4. USB 2.0 外围设备端口 后视图

. 控制端端口区 2. 电脑端口区

3. 电源插孔<br>4. USB 2.0 外围设备端口

## 硬件安装 **③**

1. 请将USB键盘及鼠标,插入KVM切换器后方之USB连接端口。<br>2. 请将控制端显示器插入切换器后方的DVI控制端连接端口,并且开启显示器的电源。

## 系統需求

• 一個USB鍵盤 • 麥克風和喇叭(選擇性)

## 電腦

各台電腦必須有以下配備: • DVI連接埠 ----------<br>注<mark>意:</mark> DVI顯示卡會影響顯示的品質;為確保最佳使用效果,建議你購買較高品質的產品 • USB Type A連接埠 • 音訊連接埠 (選擇性)

前視圖 -----------<br>1. 連接埠選擇按鍵 2. 連接埠LED指示燈 3. 音訊連接埠 4. USB 2.0 週邊連接埠

## 背視圖

1. 控制端連接埠區 2. 電腦連接埠區 3. 電源插孔 4. USB 2.0 週邊連接埠 4a. Collegare un'estremità del cavo 7.1 surround sound accluso alla confezione alle porte audio 7.1 del CS1782A.

4b. Collegare l'altra estremità del cavo alle porte audio 7.1 del computer.

5. Utilizzando un cavo KVM (accluso alla confezione), collegare il connettore DVI a una presa DVI disponibile<br>nella sezione della porta KVM dello switch, poi collegare i connettor USB, del microfono e dell'altoparlante<br>all

手動方式選擇連接埠:<br>• 按下並放開連接埠選擇按鍵以將KVM鎖定切换至對應連接埠所接續的電腦,於此狀況下,USB周邊及音訊功<br>- 能並沒有切換,其會停留在原來的連接埠上。<br>• 按下連接埠選擇按鍵兩次以將音訊切換到對應連接埠所接續的電腦。 • 長按連接埠選擇按鍵超過兩秒,以將KVM、USB周邊及音訊一起切换到對應連接埠所接續的電腦。<br>• 同時長按下第一及第二個連接埠選擇超過兩秒,可開啟自動掃描模式。 • 按下並放開每個連接埠選擇鍵可停止自動掃描模式,KVM鎖定將會切換到您按下的按鍵所對應連接埠。

7 BLX=13X++ -3.35<br>CS1782A / CS1784A支援最新的滑鼠切埠功能,您只要按下USB滑鼠上的滾輪兩次,便可循環地切换連接埠。 注意: 1. 只有USB三鍵式滾輪鼠可支援此功能。

Esistono tre metodi per accedere ai computer: Manuale – premere i pulsanti di selezione della porta situati sul pannello anteriore del dispositivo; mouse – fare clic con la rotellina di scorrimento del mouse; tasti di scelta rapida – digitare una combinazione di tasti dalla tastiera.

Commutazione manuale<br>
Selezione manuale della porta:<br>
• Premere un interruttore di selezione della porta per collegare il computer connesso a tale porta al KVM. L'USB<br>
• Premere un interruttore di selezione della porta su

• Premere e tenere premuti i pulsanti 1 e 2 di selezione della porta per più di 2 secondi per far partire la modalità Scansione automatica.

• Premere un pulsante di selezione della porta per interrompere la modalità Scansione automatica. Il KVM si collega al computer collegato alla porta corrispondente al pulsante premuto. **Cambio della porta tramite mouse**

Il CS1782A / CS1784A supporta la commutazione della porta tramite mouse – è sufficiente fare doppio clic con la rotellina di scorrimento del mouse USB per spostarsi attraverso le porte. **Nota:** 1. Questa funzione è supportata solo dai mouse USB a tre tasti con rotellina di scorrimento.

 2. L'impostazione predefinita è OFF. 3. Questa funzione è supportata solo quando è attiva l'emulazione del mouse.

ートに接続してください。 4b. 7.1 サラウンドサウンドケーブルの反対側の端を、お使いのコンピューターの7.1チャンネルオー

ディオポートに接続してください。 5. KVMケーブル(製品に同梱)のDVIコネクタを、製品のKVM ポートセクションのDVI ソケットに接続 し、このコネクタと同じ側にあるUSB、マイク、スピーカーの各コネクタも同様に該当するソケット

に接続してください。<br><mark>注意</mark>: 各コネクターは必ず同一のKVMポートに接続してください。(例:DVI、USB、マイク、スピー(注意: 名コネクターをすべてポート1に接続) また、各ソケットにはそれぞれ接続するデバイスが<br>- アイコン表示されていますべてポート1に接続) また、各ソケットにはそれぞれ接続するデバイスが<br>6. KVMケーブルのもう片方の端を、製品に接続するコンピューターのUSB、モニター、マイク、スピー<br>カーの各ポートに接

## 操作方法

本製品には、フロントパネルのポート選択ボタンの手動操作、マウスホイールのクリック、そしてキー入 力の組み合わせによるホットキー操作の3種類の切替方法があります。 手動によるポート切替:

• KVM 操作を行いたいコンピューターを切り替える場合は、切替先となるコンピューターの接続ポートに<br>対応した番号のポート選択ポタンを押してください。このとき、USB ポートとオーディオポートの切替は行われません。<br>• オーディオを別のコンピューターに切り替える場合は、切替先となるコンピューターの接続ポート に対<br>• 応した番号のポート選択ポタンを2回続けて押してください。<br>• 応した番号のポート選択ポタンを2回続けて押してください。<br>

ださい。 • オートスキャンモードを終了する場合は、任意のポート選択ボタンを押してください。KVM 操作は、こ のとき押されたボタンに対応したポートのコンピューターに切り替わります。

**マウスによるボート切替**<br>CS1782^/ CS1784^は、マウスによるポート切替に対応しています。製品に接続されたUSBマウスの<br>スクロールホイールをダブルクリックするだけでポートを次々に切り替えることができます。<br>注意: 1.この機能をお使いになるには、USB 3ボタンタイプのホイールマウスをお使いください。

3. 사용자의 메인 마이크로폰 및 스피커를 유닛의 전면 패널에 있는 콘솔 마이크로폰 및 스피커 잭에 연결하 십시오. 이 패널에 연결된 마이크로폰 및 스피커는 후면 패널에 연결된 것보다 우선합니다.

[Scroll Lock] [Scroll Lock] [n] |將KVM跟音訊同時切換到指定連接埠所對應的電腦;而USB週邊會在同樣的<br>[K] [S] [Enter] [Scroll Lock] [Scroll Lock] [n] 將USB週邊跟音訊同時切換到指定連接埠所對應的電腦;而KVM會停留在同

4. 사용자의 보조 마이크로폰 및 2.1 / 7.1 스피커를 후면 패널에 있는 콘솔 오디오 포트에 연결하십시오. 4a. 패키지에서 제공하는 7.1 서라운드 사운드 케이블의 한쪽 끝을 CS1782A에 있는 7.1 채널 오디오 포 트에 연결하십시오. 4b. 7.1 서라운드 사운드 케이블의 다른 한쪽 끝을 사용자의 컴퓨터에 있는 7.1 채널 오디오 포트에 연결

하십시오. 5. KVM 케이블 세트(패키지에서 제공)를 사용하여 DVI 커넥터를 스위치의 KVM 포트 섹션에 있는 이용 가 능한 DVI 소켓에 연결하고, USB, 마이크로폰 및 스피커 커넥터를 각 소켓에 연결하십시오. 주의: 같은 KVM 포트 소켓(1번 포트의 모든 소켓, 2번 포트의 모든 소켓, 등)에 모두 연결되어 있는지 확 인하십시오. 각 소켓은 그 장치를 가리키는 적절한 아이콘이 표시되어 있습니다. 6. USB, 비디오, 마이크로폰, 스피커 케이블의 다른 한쪽 끝을 컴퓨터에 있는 각 포트에 연결하십시오. 7. 사용자의 USB 주변 장치를 USB 허브 섹션에 있는 A 타입 소켓에 연결하십시오.

8. 사용자의 스위치에 맞는 전원 어댑터를 AC 전원에 연결하고, 스위치의 전원 잭에 전원 어댑터를 연결하십 시오. 9. 컴퓨터의 전원을 켜십시오.

## 동작

컴퓨터에 엑세스하는 3가지 편리한 방식이 있습니다. 수동 방식 – 유닛의 전면 패널에 있는 포트 선택 푸시 버튼을 누릅니다. 마우스 – 마우스의 스크롤 휠을 클릭합니다. 마지막으로 핫키 – 키보드의 키입력 조합을 사용합니다.

**수동 스위칭**<br>• 동 포트 선택<br>• 포트 선택 푸시버튼을 눌렀다 떼면 KVM 사용권한을 선택된 포트에 연결된 컴퓨터로 가져옵니다. USB 및<br>• 포트 선택 푸시버튼을 두 번 누르면 오디오 사용 권한을 선택된 포트에 연결된 컴퓨터로 가져옵니다.<br>• 포트 선택 푸시버튼을 다 번 누르면 오디오 사용 권한을 선택된 포트에 연결된 컴퓨터로 가져옵니다.<br>• 포트 선택 푸시버튼을 2초 이상 누르고 있으면

3. 请将主要麦克风和扬声器插入KVM切换器前方的连接端口, 其相较于插在切换器后方的麦克风跟扬声器,

3. 请得王要表京风和物严豁插入KVM切换器刷力的连接端口,具相较于描在切换器后力的麦克风跟场严器,可优先使用音频功能。<br>4. 请将第二麦克风和2.1 (CS1784A) / 7.1 (CS1782A)扬声器插至切换器后方的控制端音频连接端口。<br>4. 请43.将包装内所附的7.1环绕声道线缆插至CS1782A)扬声器插至切换接端口上。<br>40.将7.1环绕声道线缆的任一端连接至电脑上的7.1音频连接端口<br>5. 使用一组KVM连接线(本包装

.<br>1782^/CS1784×提供了三种方便的方式以访问电脑:<br>カ - 按下位于切换器前方面板上的连接端口选择按键; 鼠标 - 点击鼠标滚轮; 热键 - 在键盘上输入热键

**手动切换<br>手动方式选择连接端口:**<br>• 按住并放掉连接端口选择按键,以将KVM切换到该连接端口所对应的电脑,而USB与音频选择则停留在原<br>• 按住并放端口选择按键两次,以将音频选择切换至该连接端口所对应的电脑。<br>• 按住连接端口选择按键超过两秒,以同时将KVM, USB跟音频切换至该连接端口所对应的电脑<br>• 侵住连接端口选择按键超过两秒,以同时将KVM, USB跟音频切换至该连接端口所对应的电脑<br>• 使下并放掉任一端口选择按键停止自动扫

**鼠标连接端口切换**<br>CS1782^/CS1784^支持最新的鼠标连接端口切换 - 在各端口间循环选择连接端口只需简单地双敲击USB鼠标<br>的滚动务。

ホットキーセッティングモード **ホットキーセッティングモードの起動**<br>ホットキーセッティングモードは以下の手順で起動してください。:<br>1. **[Num Lock]**キーを押したままにしてください。<br>2. **[-]キーを押して放してください。<br>3. [Num Lock]キーから指を放してください。** 

## 마우스 포트-스위칭

9. 开启电脑电源, 并开始使用。

的滚动条。<br>**注意**:1.这个特性仅支持USB 3键滚轮鼠标<br>- 2. 野认识定为关闭的

2. 默认设定为关闭的<br>3. 此一特性仅有当鼠标仿真功能开启时才有支持

操作方法

手动切换

热键操作

CS1782a / CS1784a 는 가장 최신식인 마우스 포트 스위칭을 지원합니다. – 포트 사이를 순환하려면<br>단순히 USB 마우스의 스크롤 휠을 더블 클릭하면 됩니다.<br>**주의:** 1. 이 기능은 USB 3키 스크롤 휠 마우스에서만 지원됩니다.<br>- 2. 기본 설정은 off 입니다.<br>- 3. 이 기능은 마우스 에뮬레이션을 사용하도록 설정되었을 때에만 지원됩니다.

使用音訊功能。

- 4. 請將第二組麥克風和2.1 (CS1784A) / 7.1 (CS1782A)喇叭插至切换器後方的控制端音訊連接埠。<br>- 4a. 將包裝內所附的7.1環繞聲道線材插至CS1782A的7.1音訊連接埠<br>- 4b. 將7.1環繞聲道線材的任一端連接至電腦上的7.1音訊連接埠
- 
- 5. 使用一組KVM連接線(本包裝中所提供),將專用的DVI接頭,插入DVI切換器上任何可用的電腦連接埠,並<br> 且將USB、麥克風和喇叭接頭,插在同一組連接埠所對應的USB,麥克風及喇叭連接孔。<br>注意: 請確認所有插頭皆被插在同一組電腦連接埠上(例如:所有皆插在連接埠1,或所有皆插在連接埠2
- 6. 使用KV線制 春日福橋孔皆有適當的圖示以標示之。<br>6. 使用KVM線材的另一端,將USB、顯示器、麥克風和喇叭連接頭,分別插至電腦上對應的連接埠。<br>7. 將USB週邊設備連接至USB週邊連接埠上。

[Scroll Lock] [Scroll Lock] |USB 허브 및 오디오 사용권한을 특정 포트에 연결된 컴퓨터로<br>[n] [U] [S] [Enter] |이동시킵니다. KVM 사용권한은 원래 있던 곳에 그대로 유지됩 이동시킵니다. KVM 사용권한은 원래 있던 곳에 그대로 유지됩니다.

**HSM 실행**<br>HSM을 실행하려면 다음을 수행하십시오. 1. Num Lock 키를 누르고 계십시오. 2. Minus 키를 눌렀다 떼십시오. 3. Num Lock 키를 떼십시오.

## 操作方法

CS1782A / CS1784A提供了三種方便的方式以存取電腦: 手動 – 按下位於切換器前方面板上的連接埠選擇按鍵; 滑鼠 – 點擊滑鼠滾輪; 熱鍵 – 在鍵盤上輸入熱鍵組

合。

## 手動切換

#### 滑鼠連接埠切換

2. 此功能預設設定為關閉。

3. 只有滑鼠模擬功能開啟時才支援此功能

### **Funzionamento dei tasti di scelta rapida**

Tutte<br>te il tasto Bloc Scroll. La tabella seguente descrive le Tutte le commutazioni di porta iniziano pren<br>azioni eseguite da ogni combinazione.

## **Spostarsi ciclicamente fra le porte**

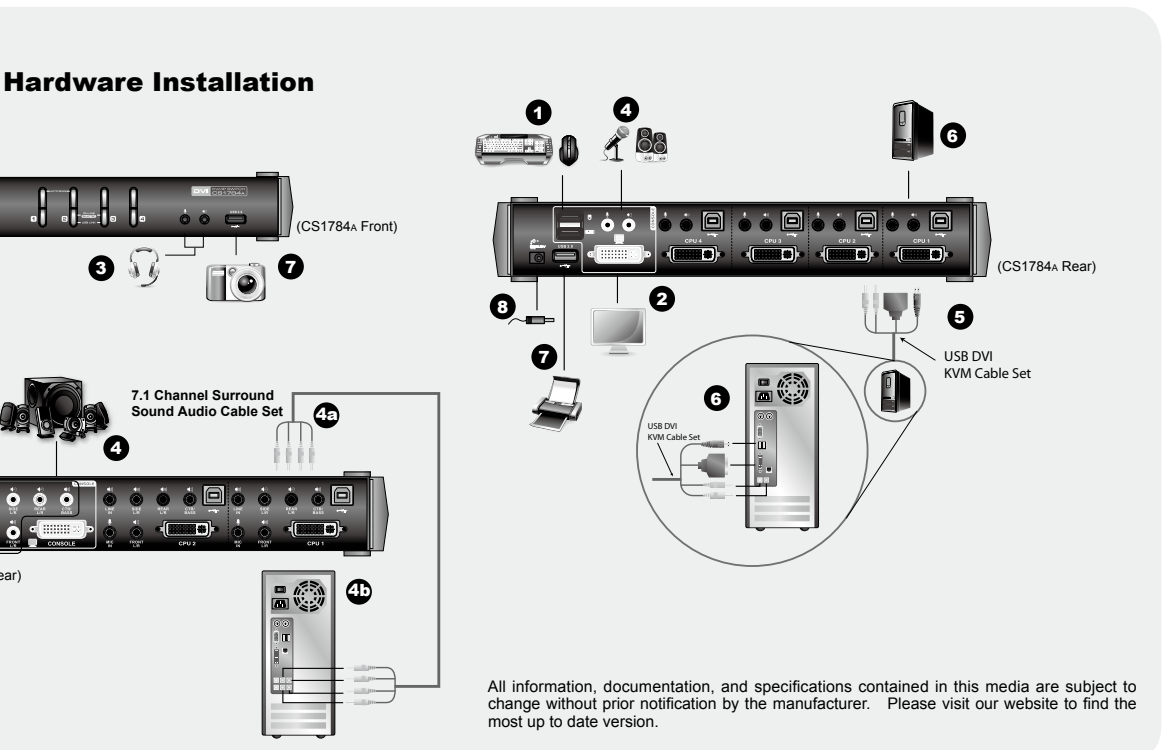

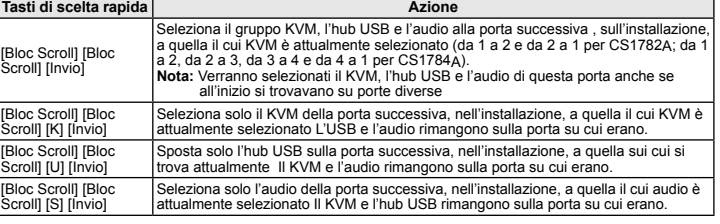

### **Andare direttamente ad una porta**

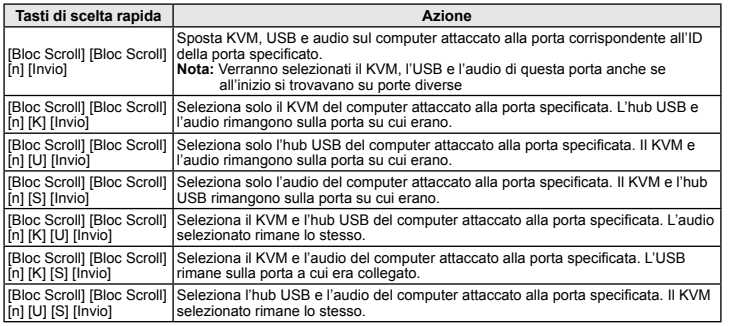

2. デフォルトではこの機能はOFFに設定されています。 3. この機能をご利用になる場合は、マウスエミュレーションを有効にしてください。

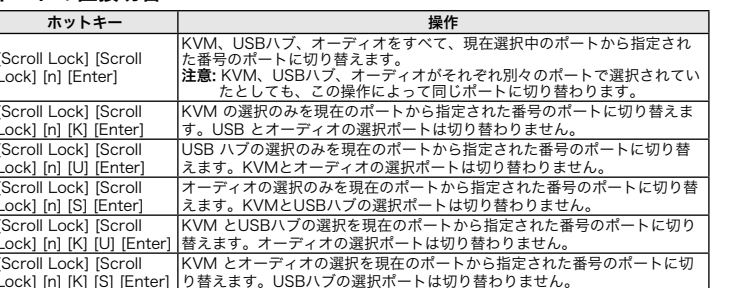

ポートの循環切替

[Scroll Lock] [Scroll Lock] [Enter]

• 가능한 최고의 해상도를 지원하는 DVI 호환 모니터<br>• USB 마우스<br>• USB 키보드<br>• 마이크로폰 및 스피커(옵션)

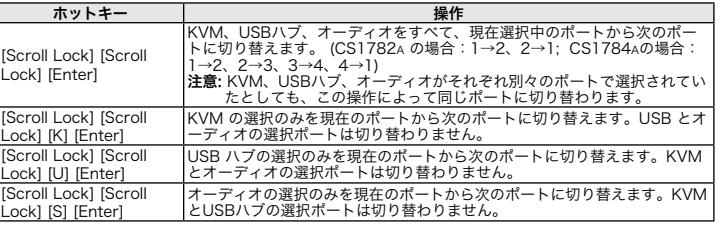

## ポートの直接切替

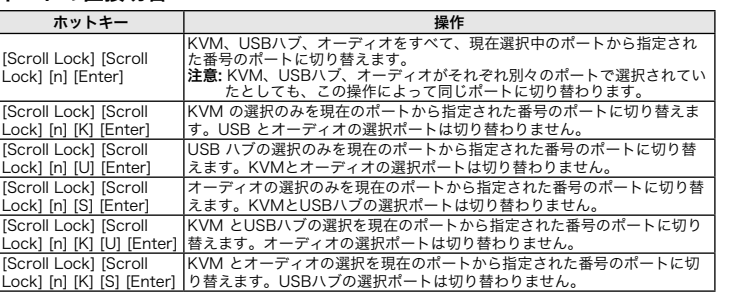

## 핫키 동작

위치들은 Scroll Lock 키를 2번 누르면서 시작합니다. 아래 테이블을 각 조합이 수행되는 <sub>エ는 エニ 보기</sub><br>작업을 설명합

# [Scroll Lock] [Scroll | |USBハブとオーディオの選択を現在のボートから指定された番号のボートに<br>Lock] [n] [U] [S] [Enter] |切り替えます。KVMの選択ポートは切り替わりません。

www.aten.com サポートお問合せ窓口: +81-3-5615-5811

## 포트 사이를 순환

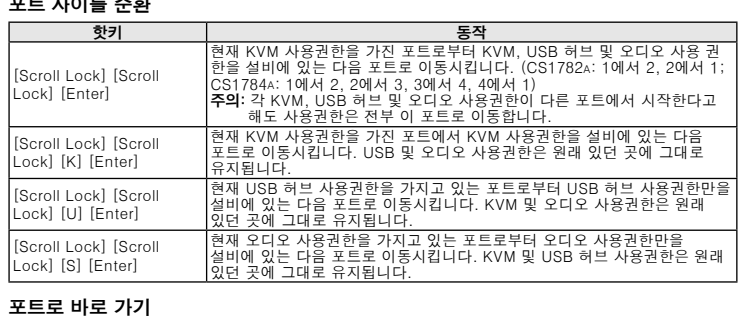

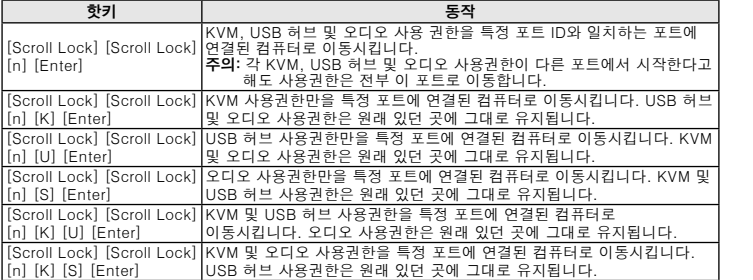

熱鍵操作

使用熱鍵切換連接埠,必須先按Scroll Lock 按鍵二次;其執行工作的組合如下表示所示:

熱鍵 しゅうしん しゅうしょう しゅうしょう 執行工作

循環切換連接埠

[Scroll Lock] [Scroll Lock]

[Enter]

熱鍵 執行工作 將KVM、USB週邊與音訊選擇切換至安裝架構下的下一個連接埠。 (1至2; 2至

注意: 即使他們原先在不同的連接埠上,KVM、USB週邊和音訊皆會被切换到<br> 同一個連接埠上。

將KVM選擇由現在的連接埠切換至安裝架構下的下一個連接埠;而USB跟音<br>訊會停留在同樣的位置。

將USB週邊選擇由現在的連接埠切換至安裝架構下的下一個連接埠;而KVM<br>跟音訊會停留在同樣的位置。

將KVM、USB週邊、音訊切换到指定連接埠所對應的電腦。即使他們原先在<br>不同的連接埠上,KVM、USB週邊和音訊皆會被切换到同一個連接埠上。

將KVM切換到指定連接埠所對應的電腦;而 USB週邊跟音訊會停留在同樣的

。<br>KVM跟USB<mark>週邊同時切</mark>換到指定連接埠所對應的電腦;而音訊會在同樣的

1 CS1782A; 1至2, 2至3, 3至4, 4至1 CS1784A)

[Scroll Lock] [Scroll Lock] [K] [Enter]

[Scroll Lock] [Scroll Lock]

[U] [Enter]

[Scroll Lock] [Scroll Lock] [S] [Enter] 將音訊選擇由現在的連接埠切換至安裝架構下的下一個連接埠;KVM跟USB會 停留在同樣的位置。

[Scroll Lock] [Scroll Lock] [n] |將USB週邊切換到指定連接埠所對應的電腦;而 KVM跟音訊會停留在同樣的 [U] [Enter]<br>[Scroll Lock] [Scroll Lock] [n] |將音訊切換到指定連接埠所對應的電腦;而 KVM跟USB週邊會停留在同樣的

直接切換至連接埠

roll Lock] [Scroll Lock] [n

roll Lock] [Scroll Lock] [<mark>n</mark>

[Scroll Lock] [Scroll Lock] [

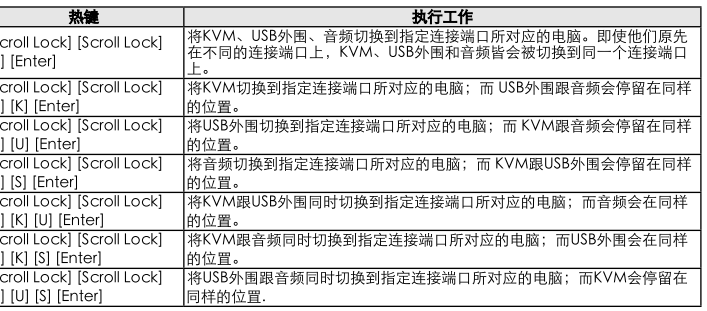

[Enter]

[K] [Enter]

位置。

位罝

[S] [Enter]

[K] [U] [Enter]

位置。

樣的位置

## 热键设定模式 启动热键设定模式

. 按住【Num Lock】键不放<br>.. 按下【-】键后放掉

3. 最后放掉【Num Lock】键

## 热键设定简表

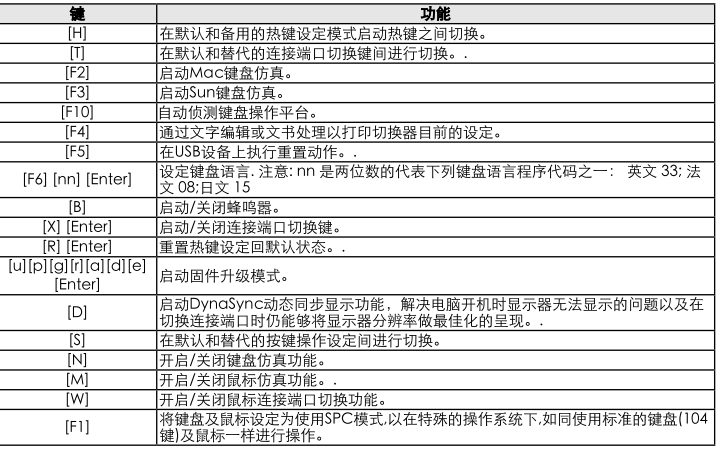

# www.aten.com 技術服務專線: 02-8692-6959

www.aten.com 电话支持: 010-5255-0110

[U] [S] [Enter]

## **Modalità d'impostazione dei tasti di scelta rapida (HSM)**

# **Richiamare HSM** Per attivare HSM, procedere come segue: 1. Premere e tenere premuto il tasto **Bloc Num**. 2. Premere e rilasciare il tasto '**meno**'

3. Rilasciare il tasto **Bloc Num**.

## **Tabella riassuntiva dei tasti di scelta rapida**

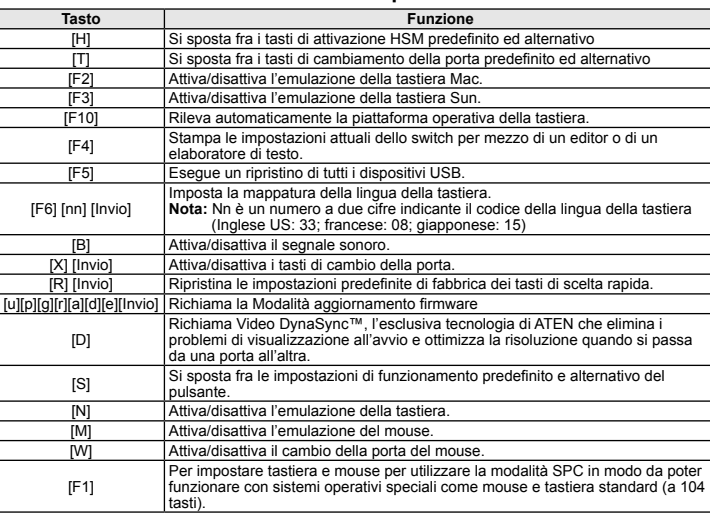

**ホットキー操作**<br>ポート切替を行う際には[Scroll Lock ]キーを2回連続して押します。各ホットキーの動作については以下<br>*「*のテーブルをご参照ください。

## ホットキーセッティングモード一覧表

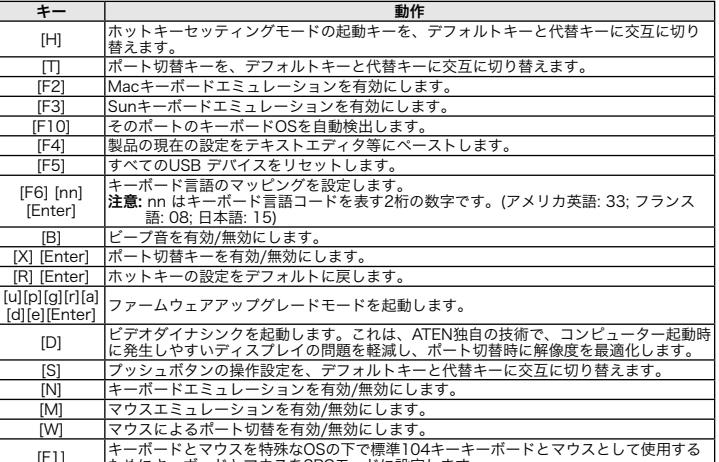

## [F1] キーボードとマウスを特殊なOSの下で標準104キーキーボードとマウスとして使用する ためにキーボードとマウスをSPCモードに設定します。

## 핫키 설정 모드

## HSM 요약 테이블

i<br>Timbri

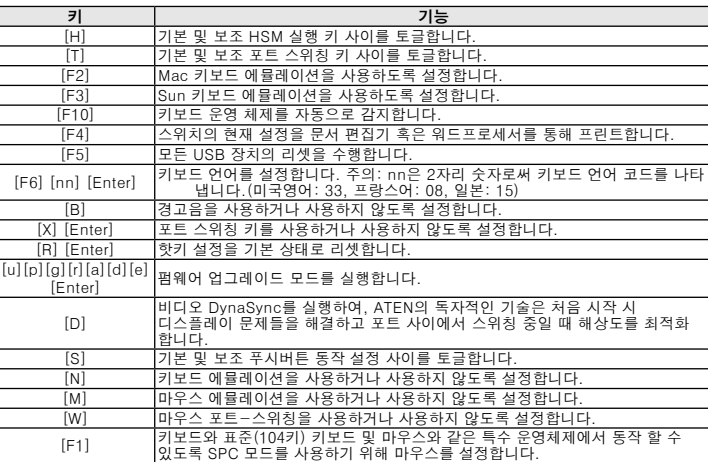

## 在各端口间循环选择

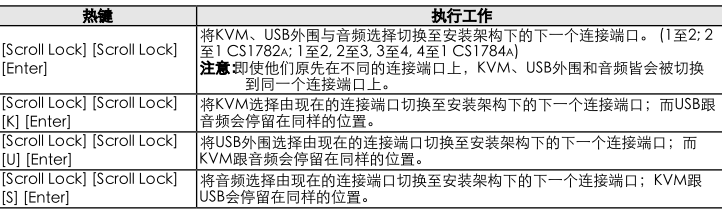

### 直接切换至各连接端口

## 熱鍵設定模式 啟動熱鍵設定模式<br>執行下列步驟即可啟動熱鍵設定模式: 1. 按住【Num Lock】鍵不放 2. 按下【-】鍵後放掉 3. 最後放掉【Num Lock】鍵

### 熱鍵設定簡表

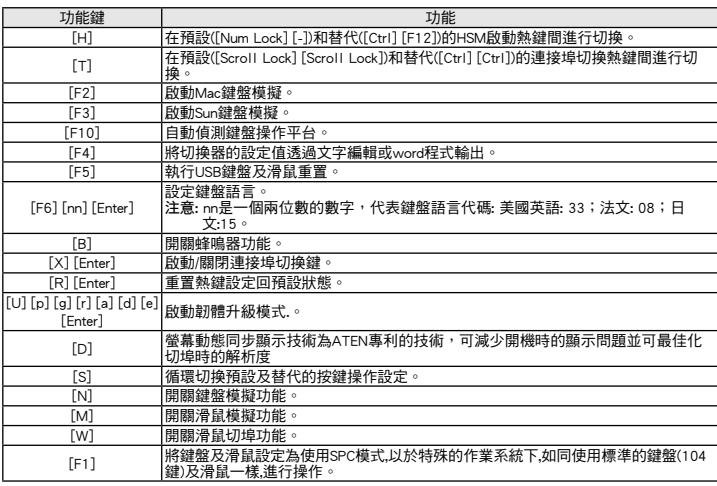

# 2. 請將控制端營幕插入切換器後方的DVI控制端連接埠,並且開啟螢幕的電源。<br>3. 請將主要麥克風和喇叭插入KVM切換器前方的連接埠,其相較於插在切換器後方的麥克風跟喇叭,可優先

使用热键切换连接端口, 必须先按Scroll Lock 按键两次; 其执行工作的组合如下表示所示:

- -
- 
- 

8. 將包裝所附的電源變壓器,插至AC電源,並將電源變壓器另外一端,插到KVM切換器上的電源插孔。<br>9. 開啟電腦電源,並開始使用。

www.aten.com

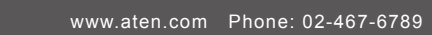